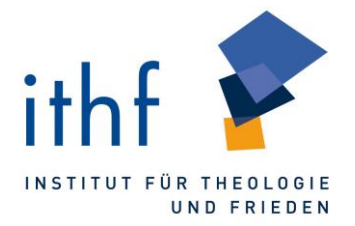

## **Hinweise zur Bestellung von Medien im Online-Katalog**

- 1. Nutzen Sie den Suchschlitz, um den gewünschten Titel zu finden.
- 2. Rufen Sie sich die Detailansicht des Treffers auf.
- 3. Unter "Ausleihstatus" können Sie sehen, ob der gewünschte Titel verfügbar ist. Ist dies der Fall, erscheint die Schaltfläche "Bestellen".

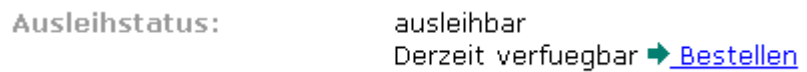

4. Nach Klicken auf "Bestellen" werden Sie aufgefordert Ihre Nummer und Ihr Passwort einzugeben:

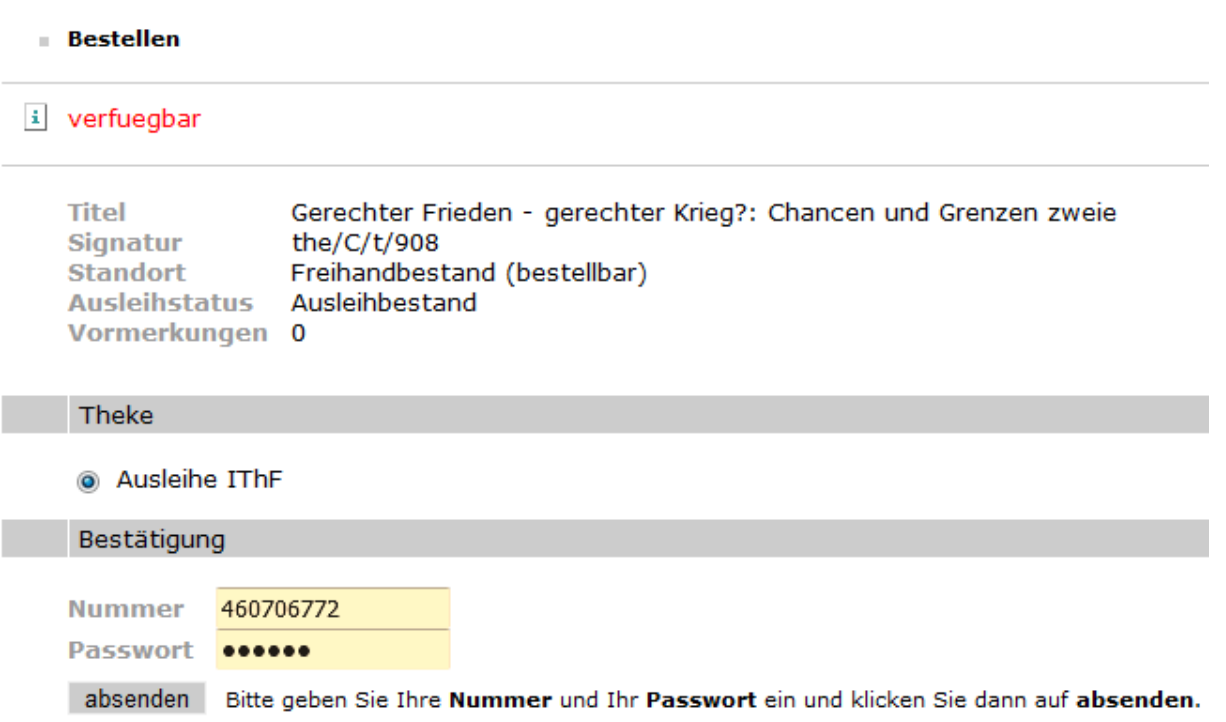

Die Nummer finden Sie auf der Rückseite Ihres Bibliotheksausweises.

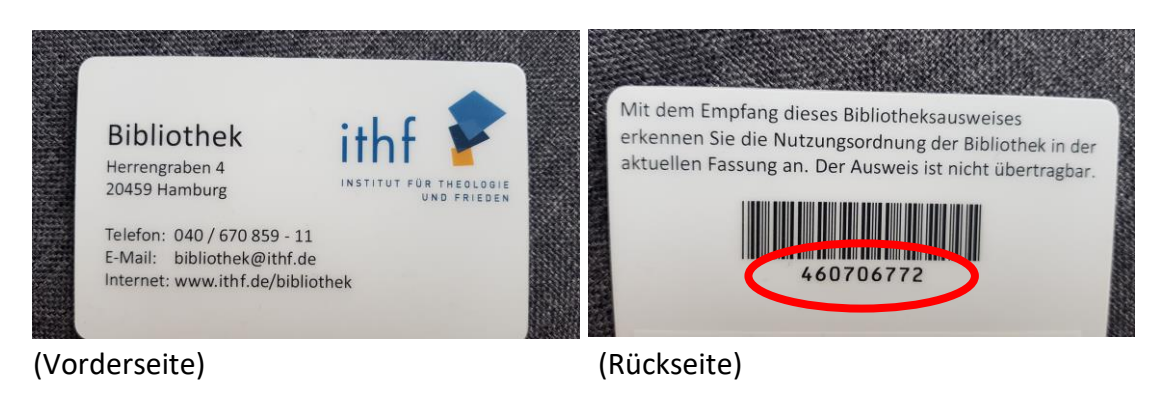

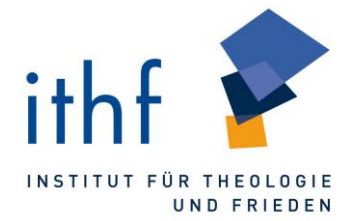

Als Passwort voreingestellt sind die ersten drei Buchstaben ihres Nachnamens. Sollten Sie Probleme haben sich einzuloggen, kontaktieren Sie uns über das [Kontaktformular.](https://ithf.de/bibliothek/kontakt/)

5. War die Bestellung erfolgreich, erhalten die eine Rückmeldung vom System.

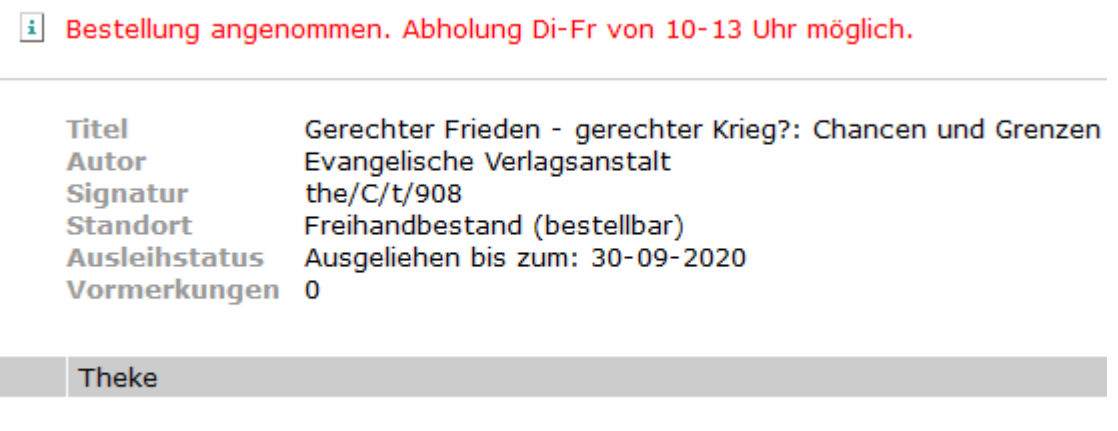

Ausleihe IThF

- 6. Das bestellte Medium erscheint nun als "Magazinbestellung" in Ihrem Benutzerkonto.
	- **Entleihungen**

verlängern Bitte klicken Sie auf verlängern, um die ausgewählten Entleihungen zu verlängern.

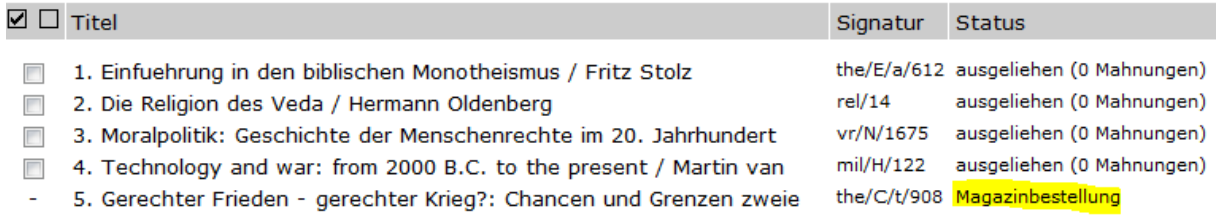

7. Steht ein Buch tatsächlich zur Abholung bereit, ändert sich der Status Ihrer Bestellung auf "an der Theke IThF"

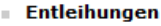

verlängern Bitte klicken Sie auf verlängern, um die ausgewählten Entleihungen zu verlängern.

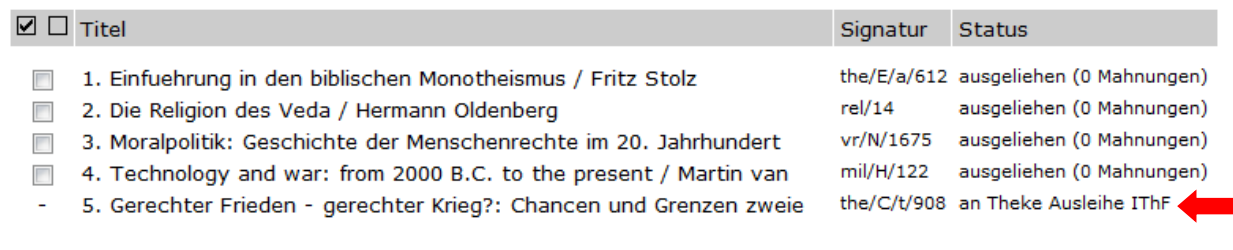

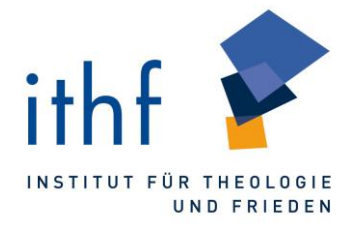

- 8. Die Abholung kann Di-Fr zwischen 10 und 13 Uhr erfolgen. Bitte beachten Sie dazu unsere aktuellen [Nutzungshinweise.](https://ithf.de/bibliothek/zugang-nutzung/) Medien, die nach 9:00 Uhr bestellt werden, stehen erst am darauffolgenden Öffnungstag zur Abholung bereit. Bestellte Medien werden 8 Kalendertage für Sie bereitgestellt. Danach werden diese zurück in den Bibliotheksbestand geordnet.
- 9. Für die Abholung halten Sie bitte Ihren Bibliotheksausweis bereit. Abholbare Bücher werden anhand der Benutzernummer im Abholregal aufgestellt.

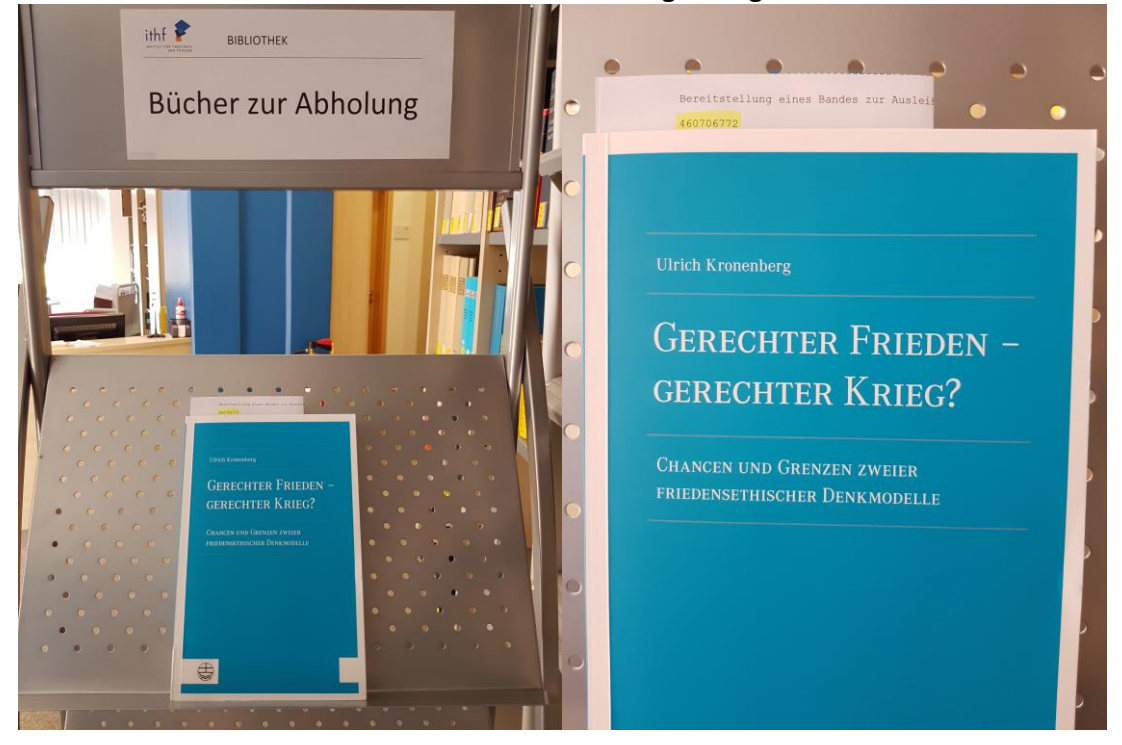